## xStorage Home Handbuch Betriebsarten Für Systemkapazitäten von 4,2 kWh, 6 kWh und 10 kWh

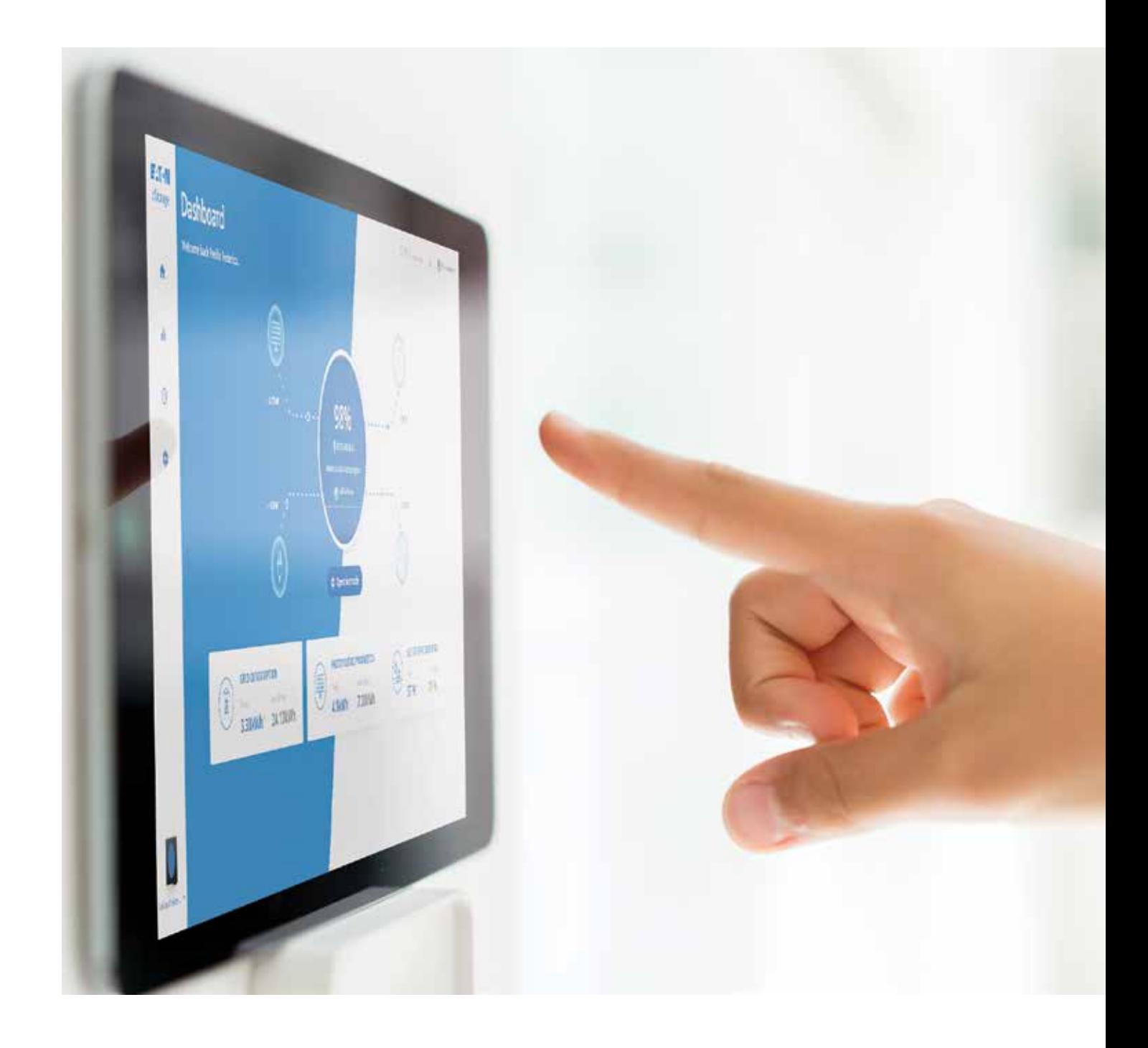

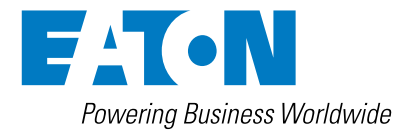

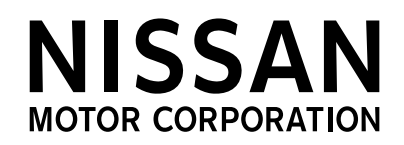

## Inhaltsübersicht

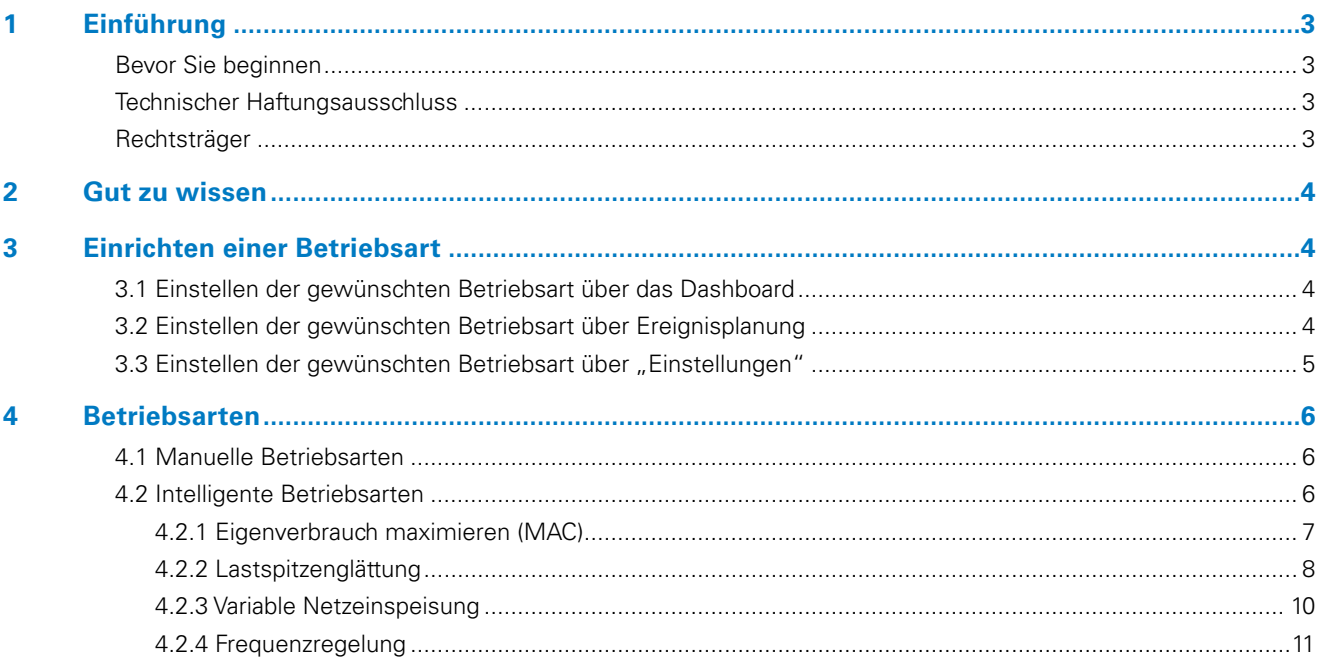

# 1. Einleitung

## Danke, dass Sie sich für das xStorage Home-System entschieden haben

Dieses Handbuch zu den Betriebsarten enthält Richtlinien zur Konfiguration der Betriebsarten zur Leistungsoptimierung Ihres xStorage Home Systems und zur Optimierung der Nutzung von Energiequellen.

Dieses Handbuch ergänzt die Installations- und Benutzerhandbücher von xStorage Home.

## **Bevor Sie beginnen**

Dieses Handbuch enthält wichtige Anweisungen, die bei Installation, Betrieb und Wartung von xStorage Home-Systemen unbedingt beachtet werden müssen. Alle Anweisungen müssen vor Installation und Inbetriebnahme des Geräts gelesen werden. Dieses Handbuch ist für spätere Rückfragen aufzubewahren. Bitte beachten Sie, dass das xStorageHome-System nur durch zertifiziertes Personal, d.h. von einem Vertreter unseres technischen Kundendienstes oder von einem Eaton-zertifizierten Installateur, installiert werden darf. Das xStorage Home-System enthält keine Komponenten, die vom Benutzer gewartet werden müssen. Bei Nichteinhaltung dieser Anforderungen entfällt der Garantieanspruch und Eaton kann nicht rechtlich belangt werden.

Dieses Produkt ist nur für die Anwendung in Privathaushalten vorgesehen. Die Inhalte dieses Handbuchs (auch in Auszügen) unterliegen dem Urheberrecht des Herausgebers und dürfen ohne schriftliche Genehmigung der Eaton Corporation nicht vervielfältigt werden. Die in diesem Handbuch enthaltenen Informationen sind mit äußerster Sorgfalt zusammengestellt worden. Eaton übernimmt jedoch keine Haftung für Fehler oder Unterlassungen. Wir behalten uns das Recht vor, Änderungen am Design vorzunehmen. Unberechtigte Vervielfältigung und Weitergabe sind untersagt.

## **Technischer Haftungsausschluss**

Im Sinne der kontinuierlichen Verbesserung von Produkten und Kundenservice, können alle in diesem Dokument enthaltenen Spezifikationen unter Einhaltung einer angemessenen Ankündigungsfrist geändert werden. Alle in diesem Dokument enthaltenen Zeichnungen, Beschreibungen und Illustrationen dienen der Verdeutlichung und/oder technischen Erläuterung des vorliegenden Produkts sowie seiner Komponenten und Zubehörteile.

## **Rechtsträger**

Eaton Energy Storage

Eaton Industries Manufacturing GmbH

Adresse: Place de la Gare 2

1345 Le Lieu

Schweiz

Web: www.eaton.com/xstorage

## 2. Gut zu wissen

Um die neuesten technischen Dokumentationen wie das Benutzerhandbuch, die Sicherheitsdokumentation und andere wichtige Aktualisierungen herunterzuladen, besuchen Sie unsere Website unter **www.eaton.com/xstorage**. Beachten Sie, dass wir zur Verbesserung unserer Kundenerfahrung die entsprechenden technischen Dokumentationen und Marketingunterlagen laufend aktualisieren und erweitern.

## 3. Betriebsart einrichten

Es gibt drei Möglichkeiten, die gewünschte Betriebsart über die Benutzeroberfläche von xStorage Home einzurichten:

- 1. über das Dashboard;
- 2. über die Ereignisplanungsfunktion;
- 3. über "Einstellungen".

## **3.1 Einstellen einer Betriebsart über das Dashboard**

Klicken Sie auf dem Dashboard auf "Betriebsmodus", daraufhin öffnet sich ein Dialogfenster (Abbildung 1). Andern Sie die Betriebsart, stellen Sie die gewünschte Dauer ein und drücken Sie auf "Speichern". Somit wird die gewählte Betriebsart für die gewählte Dauer vom System eingestellt. Die Einrichtung einer Betriebsart über das Dashboard hat eine höhere Priorität als die über die Ereignisplanungsfuktion oder über "Einstellungen". Dies bedeutet, dass eine über das Dashboard gespeicherte Einstellung Vorrang hat vor einer unter der Option für Ereignisplanung oder unter "Einstellungen" gespeicherten Einstellung. So wird beispielsweise am Ende eines im Dashboard geplanten Ereignisses den unter Ereignisplanung gespeicherten Einstellungen Priorität eingeräumt und wenn in der Ereignisplanung keine Betriebsart oder Ereignisse geplant sind, wird der unter "Einstellungen" gespeicherten Betriebsart bzw. den dort gespeicherten Betriebsarten Priorität eingeräumt.

#### **Abbildung 1: Einrichtung der Betriebsart über das Dashboard.**

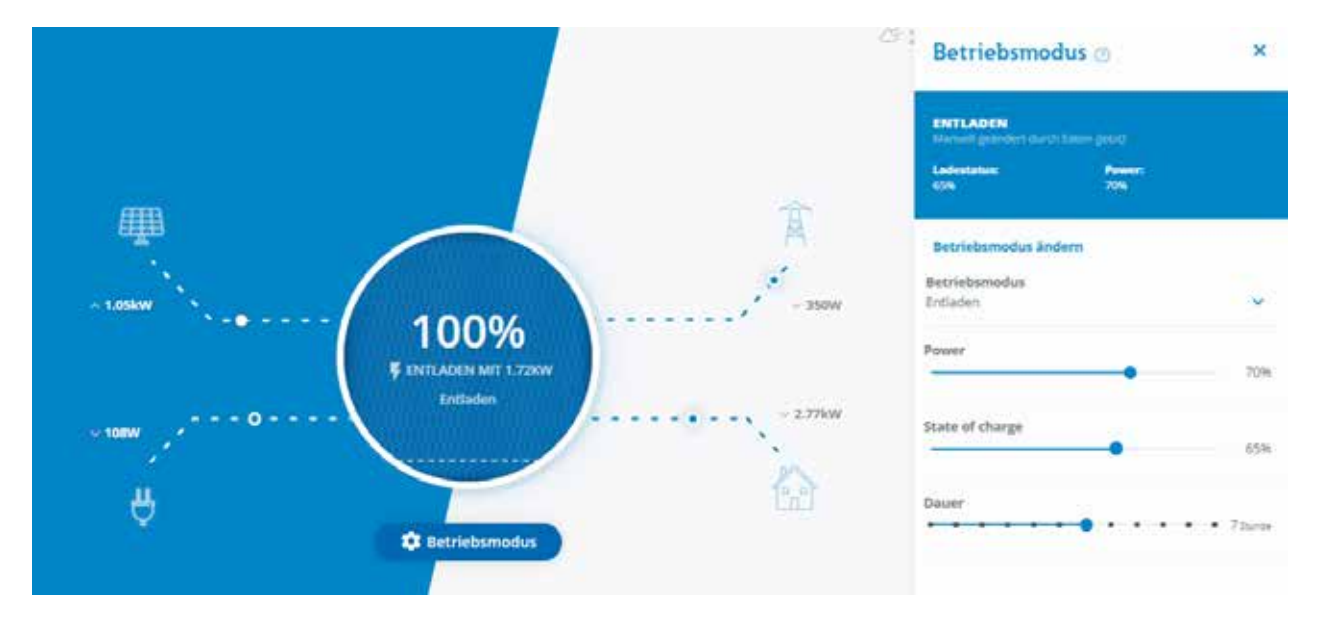

## **3.2 Einstellen der gewünschten Betriebsart über die Option Ereignisplanung**

Die zweite Möglichkeit, die gewünschte Betriebsart einzustellen geht über die Ereignisplanungsoption auf der Benutzeroberfläche. In diesem Fall können Sie ein Ereignis hinzufügen. Klicken Sie auf die Schaltfläche "Ereignis hinzufügen", ein Fenster öffnet sich. Wählen Sie:

- die Zeitpunkte für Start und Ende des Ereignisses;
- das Wiederholen (an Werktagen, an Wochenenden, täglich);
- die Betriebsart.

Klicken Sie auf "Speichern". Das geplante Ereignis wird - wie in Abbildung 2 dargestellt - im Bedienfeld angezeigt, und es wird wie geplant ausgeführt. Das auf diese Weise geplante Ereignis hat eine höhere Priorität als die unter "Einstellungen" eingestellten Ereignisse und eine niedrigere Priorität als die auf dem Dashboard geplanten Ereignisse.

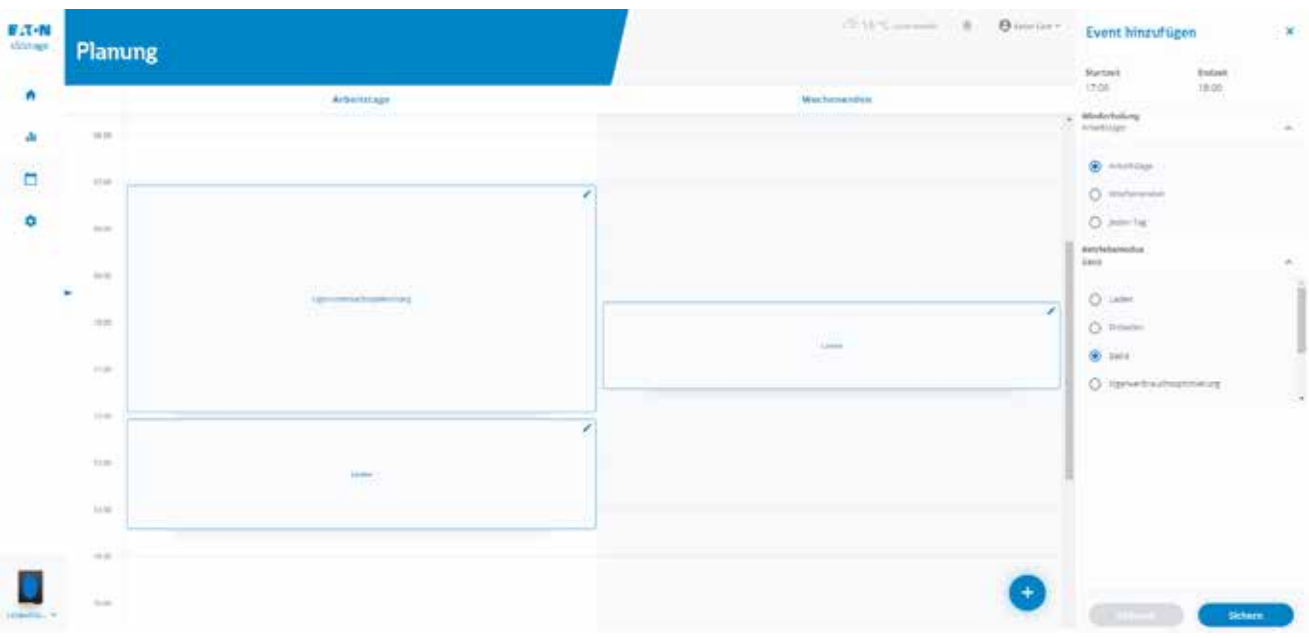

## **Abbildung 2: Einrichtung der gewünschten Betriebsart über die Option Ereignisplanung**

## **3.3 Einstellen der gewünschten Betriebsart über "Einstellungen"**

Die dritte Möglichkeit, die gewünschte Betriebsart einzurichten, geht über die "Einstellungen". Dies ist auch die standardmäßig eingestellte Betriebsart. Klicken Sie auf "Geräteeinstellungen", gehen Sie dann in "Allgemeine Einstellungen" und wählen Sie die "Standardbetriebsart", dann klicken Sie auf "Speichern". In dem Beispiel auf Abbildung 3 ist die variable Netzeinspeisung die Standardbetriebsart.

**Abbildung 3: Einrichtung der gewünschten Betriebsart über "Einstellungen".**

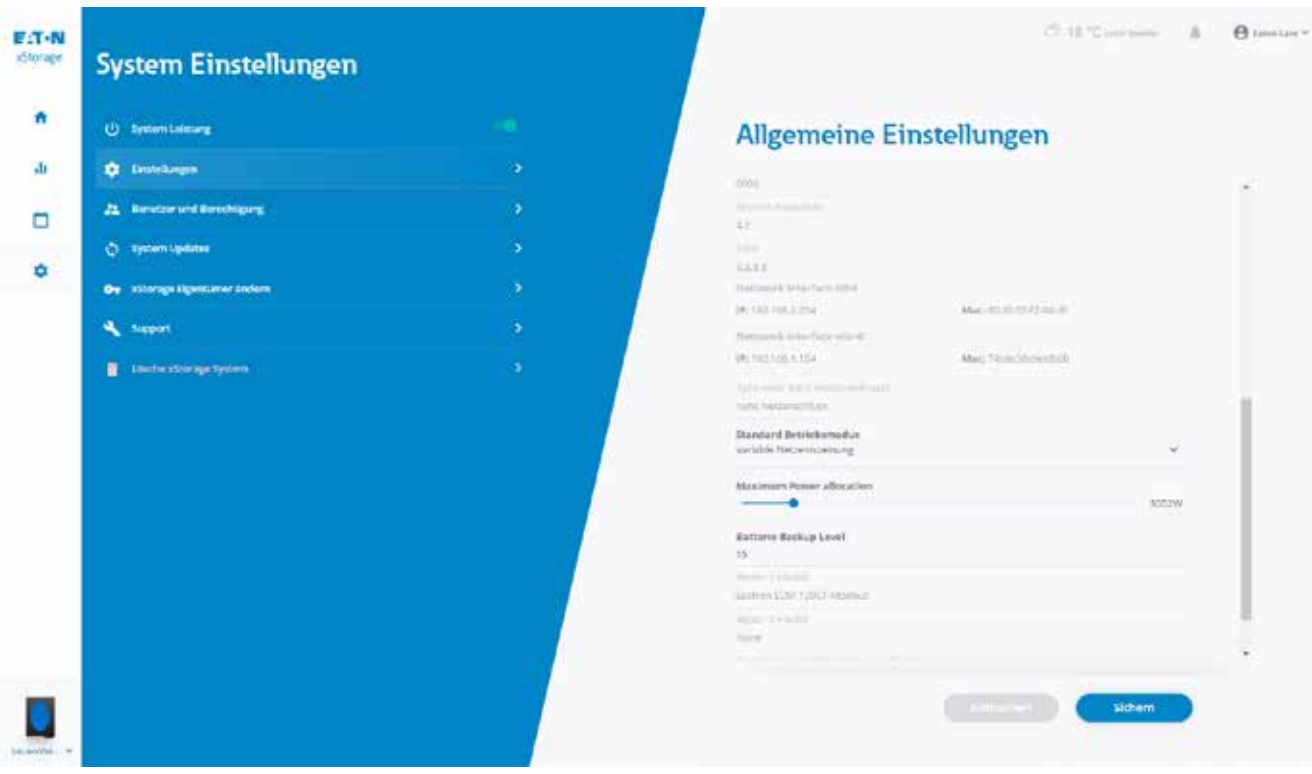

Die auf diese Weise eingerichtete Betriebsart hat eine niedrigere Priorität als die vom Dashboard oder bei der Ereignisplanung gespeicherten Einstellungen.

## 4. Betriebsarten

Es stehen zwei Hauptbetriebsarten und Funktionsarten des xStorage Home-Systems zur Verfügung:

- manuell und
- intelligent.

Diese Betriebsarten können während der Inbetriebnahme des Systems direkt auf der Benutzeroberfläche eingestellt werden. Der Batteriestatus und die gewählte Betriebsart werden auf dem Dashboard der Benutzeroberfläche angezeigt (Abbildung 4). In der Abbildung 4 steht beispielsweise der Batteriestatus "entladen"und die Betriebsart Eigenverbrauch maximieren (MAC).

Bitte beachten Sie, dass einige Betriebsarten eventuell nicht in allen Ländern verfügbar sind.

## **Abbildung 4: Anzeige von Betriebsart und Batteriestatus**

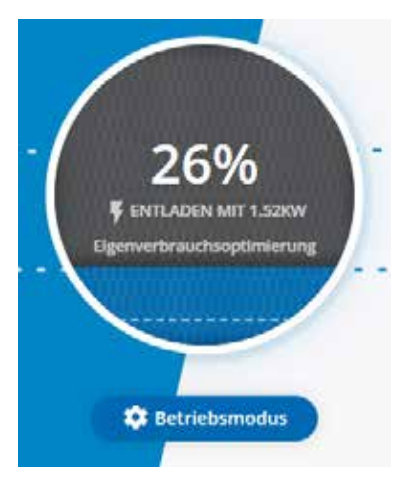

Je nach örtlichen Installationsvorschriften und Regelungen sind einige der Betriebsarten unter Umständen nicht anwendbar. Endverbraucher müssen daher die Anwendbarkeit der unten aufgeführten Betriebsarten mit ihrem lokalen Eaton-zertifizierten Installateur besprechen.

## **4.1 Manuelle Betriebsarten**

In diesen Betriebsarten wird das xStorage Home-System manuell so eingestellt, dass es nur die folgenden Funktionen zur Verfügung stellt:

- Gerät (Hybrid-Wechselrichter) einschalten: Hierdurch wird das System in die Standardbetriebsart versetzt. Das System kann, Energie aus den Photovoltaikpanelen (PV) umwandeln.
- Gerät (Hybrid-Wechselrichter) ausschalten: Hierdurch wird das System in Standby versetzt. Der Wechselrichter befindet sich im Standby-Modus und es findet keine Energieumwandlung statt.
- Aufladen: Das Batteriemodul wird aufgeladen.
- Entladen: Das Batteriemodul wird entladen.
- Standardbetriebsart: Es ist möglich, die Standardbetriebsart über " Einstellungen" der Benutzeroberfläche einzustellen.

Bitte beachten Sie, dass die manuellen Betriebsarten für jede Art von Installation des xStorage Home-Systems anwendbar sind, einschließlich AC/DC Konfigurationen und der Konfigurationen ohne Photovoltaikanlage - unabhängig davon, ob sie Leistungsmesser beinhalten oder nicht. Diese Betriebsarten sind jedoch nicht für die Optimierung des Energieverbrauchs geeignet.

## **4.2 Intelligente Betriebsarten**

Die intelligenten Betriebsarten von xStorage Home sind für folgende Funktionen ausgelegt:

- um die Nutzung der erzeugten Solarenergie zu maximieren, indem sie tagsüber gespeichert und nachts verbraucht wird (im Falle einer PV-Anlage + xStorage Home-Installation);
- um eine langfrisitge Kostenersparnis zu ermöglichen, d.h. um die Stromrechnung des Endverbrauchers zu senken.

Ziel ist es, ein autonomes Betriebssystem aufzubauen, das seitens des Endverbrauchers nach der Konfiguration - zumindest im Hinblick auf die Optimierung des Energieverbrauchs - keine weiteren Maßnahmen erfordert.

Insgesamt gibt es derzeit vier intelligente Betriebsarten:

- Eigenverbrauch maximieren;
- Lastspitzenglättung;
- Variable Netzeinspeisung;
- Frequenzregelung (für den Aggregator oder für die öffentliche Stromversorgung)

Eine der Hauptvoraussetzungen für die Aktivierung der intelligenten Betriebsarten über die Benutzeroberfläche der xStorage Home ist die Art der jeweiligen Installation, wie sie im Installationshandbuch beschrieben ist. Tabelle 1 zeigt, ob und inwieweit die intelligenten Betriebsarten die jeweilige Installationsart betreffen. Detaillierte Erläuterungen zu den einzelnen Betriebsarten finden Sie in den folgenden Abschnitten.

#### **Tabelle 1 Intelligente Betriebsarten und Installationszuordnung**

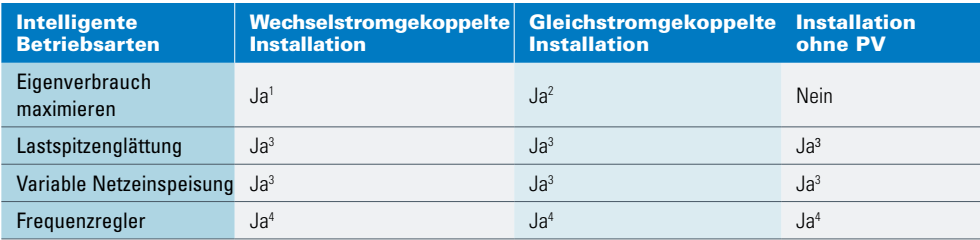

1. Um diese Betriebsart vollständig zu aktivieren, müssen beide Leistungsmesser installiert sein.

- 2. Um diese Betriebsart vollständig zu aktivieren, muss der Leistungsmesser 1 installiert werden und die Lasten müssen in Standard und Backup-Lasten unterteilt werden.
- 3. Um diese Betriebsart vollständig zu aktivieren, muss der Leistungsmesser 1 installiert sein.
- 4. Es ist keine besondere Art der Installation erforderlich, um diese Funktion zu aktivieren.

## **4.2.1 Eigenverbrauch maximieren (MAC)**

Diese Betriebsart ist relevant für Installationen, bei denen das xStorage Home-System entweder in wechselstromgekoppelter oder in gleichstromgekoppelter Form mit der Solaranlage verbunden ist. Ziel ist es, das Batteriemodul so aufzuladen und zu entladen, dass es

- die Nutzung der erzeugten Solarenergie maximiert und
- den Stromverbrauch aus dem Netz minimiert.

Eine vollständige Optimierung der verbrauchten Energie ist nur bei Installationen möglich, die Folgendes beinhalten:

- beide Leistungsmesser bei AC koppelten Systemen;
- ein Leistungsmesser bei DC gekoppelten Systemen;

Diese Leistungsmesser bieten einen vollständigen Überblick über den Energieverbrauch des Haushalts. Wenn die erzeugte Solarenergie nicht ausreicht, um alle Verbraucher im Haushalt zu versorgen, beginnt das System das Batteriemodul zu entladen.

Diese Betriebsart wird im Betriebmodus Fenster der Benutzeroberfläche ausgewählt, siehe Abbildung 5.

#### Abbildung 5: Einstellung der Betriebsart "Eigenverbrauch maximieren"

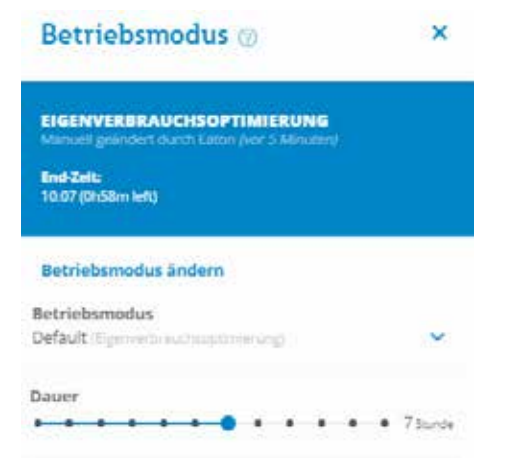

Sobald das System in dieser Betriebsart betrieben wird, wird das im Dashboard der Benutzeroberfläche angezeigt.

Im Falle einer gleichstromgekoppelten Installation, bei der die Photovoltaikanlage direkt an das xStorage Home-System angeschlossen ist, ist die Betriebsart Eigenverbrauch maximieren (MAC) auch ohne Leistungsmesser möglich. In diesem Fall betrifft die Betriebsart Eigenverbrauch maximieren den Energieverbrauch der kritischen Verbraucher, da diese den einzigen Verbrauch darstellen, der für das xStorage Home-System direkt sichtbar ist, wenn der Leistungsmesser 1 nicht installiert ist.

Zusätzlich zur Einstellung dieser Betriebsart als bevorzugte Betriebsart kann der Endverbraucher auch ein geplantes Ereignis hinzufügen. So kann beispielsweise ein geplantes Ereignis hinzugefügt werden, um sicherzustellen, dass das Batteriemodul vor 18.00 Uhr zu 100 % aufgeladen wird, damit:

- die tagsüber erzeugte Solarenergie automatisch im Batteriemodul gespeichert wird.
- Die Betriebsart Eigenverbrauch maximieren wird nur in den Nachmittags- oder Abendstunden automatisch verwendet, wenn die Strompreise in der Regel hoch und von der Photovoltaikanlage kein oder nur wenig Strom erzeugt wird.

Dies wird in der Abbildung 6 dargestellt.

#### **Abbildung 6: Darstellung der Ereignisplanung**

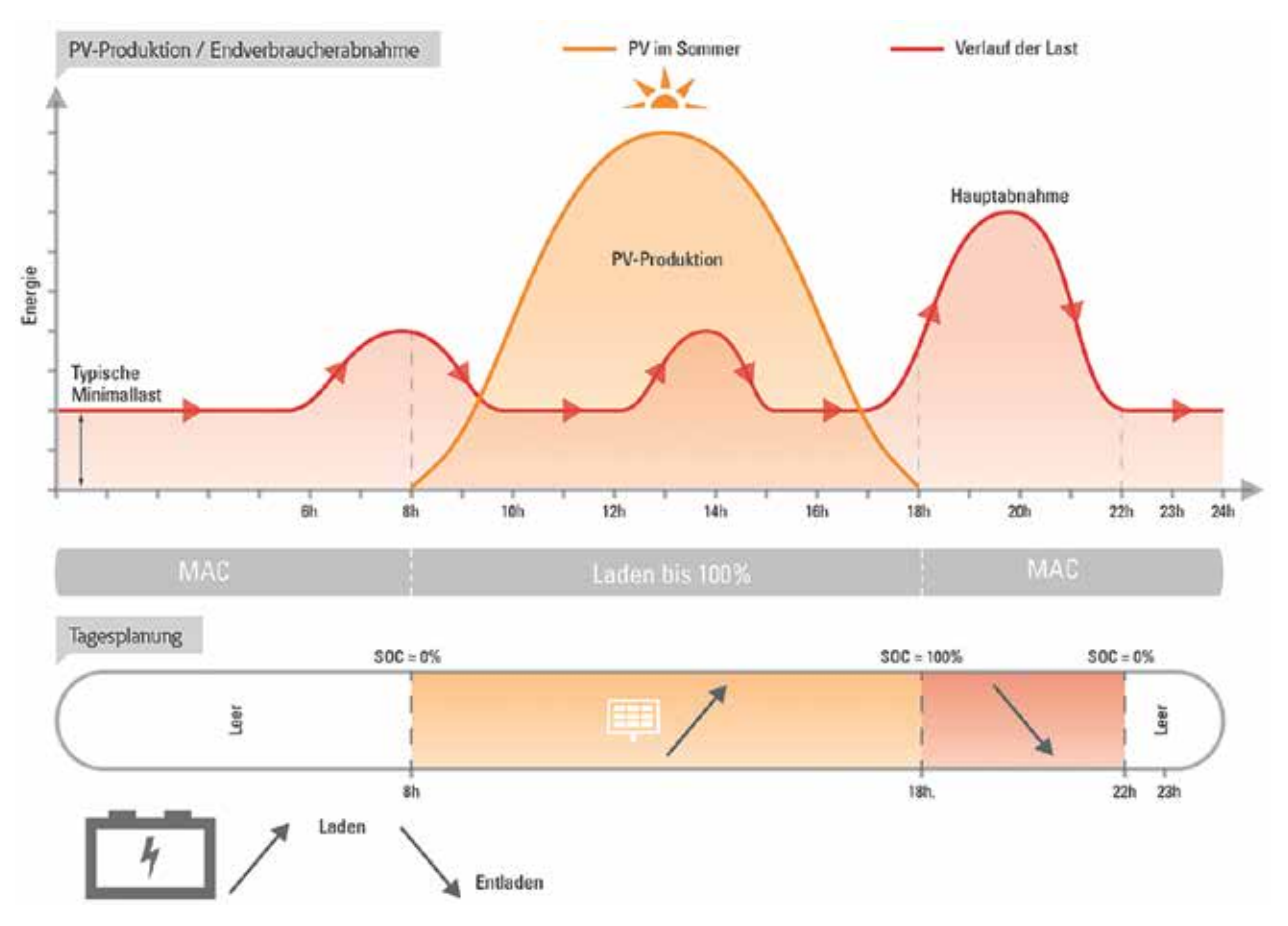

- In diesem Beispiel (Abbildung 6) wird Aufladen aus der Befehlsliste für den angegebenen Zeitraum [8h, 18h] ausgewählt: • Das Batteriemodul wird mithilfe der Solarenergie aufgeladen;
	- Wenn der Ladezustand vor 18:00 Uhr bei 100% liegt, wird der Überschuss der erzeugten Solarenergie den Verbrauchern direkt zugeführt;
- Nach 18 Uhr wechselt das System in die Betriebsart Eigenverbrauch maximieren, damit
	- die Verbraucher mit Solarenergie versorgt werden (falls vorhanden).
	- Die Batterie startet die intelligente Entladung aus dem 100%-igen Ladezustand bis 22.00 Uhr (im vorliegenden Beispiel).
	- Nach 22:00 Uhr ist das Batteriemodul entladen und die "Grundlast" wird in diesem Fall aus dem Netz versorgt;
	- da die Betriebsart Eigenverbrauch maximieren bis 08:00 Uhr am nächsten Tag aktiv ist. So wird das Batteriemodul automatisch aufgeladen, sobald wieder Solarenergie verfügbar ist.

Beachten Sie, dass Abbildung 6 lediglich als exemplarisches Beispiel dient, da die photovoltaische Stromerzeugung von Tag zu Tag und von Jahreszeit zu Jahreszeit variiert. Darüber hinaus kann zur Unterstützung seines individuellen Stromverbrauchsverhaltens jeder Haushalt bevorzugte Ereignisse festlegen.

## **4.2.2 Lastspitzenglättung**

Diese Betriebsart ist relevant, wenn der maximale Stromverbrauch des Haushalts durch den Energieversorger (z.B. vertraglich) begrenzt wird. Jeder Verbrauch über den vertraglich vereinbarten maximalen Spitzenstromverbrauch hinaus wird sanktioniert und der Endverbraucher entsprechend belastet. Mit der Betriebsart Lastspitzenglättung von xStorage Home werden zusätzliche Energiekosten vermieden, da der Mehrverbrauch automatisch aus der Energie von xStorage Home gedeckt wird. Diese Energie wird entweder tagsüber aus der Photovoltaikanlage oder während der Zeit des geringen Energiebedarfs aus dem Netz geladen. Beachten Sie, dass diese Betriebsart die Installation eines zusätzlichen Leistungsmessers erfordert.

Bei der Auswahl von Lastspitzenglättung in Abbildung 7 muss der "maximale Spitzenverbrauch im Haus" eingegeben werden. Wie bereits erwähnt, hängt dieser Wert vom konkreten Vertrag mit dem Energieversorger ab und kann von Nutzer zu Nutzer unterschiedlich sein. Wenn kein anderes Ereignis eingeplant ist und das xStorage Home-System feststellt, dass der Gesamtverbrauch im Haushault größer als der maximal zulässige Verbrauch ist, beginnt die automatische Entladung des Batteriemoduls, um den Mehrbedarf auszugleichen.

### **4.2.2.1 xStorage Home mit Photovoltaik**

Während des Spitzenverbrauchs

- werden vorerst alle Verbraucher mit der erzeugten Solarenergie versorgt.
- Steht nicht ausreichend Solarenergie zur Verfügung, wird die verbleibende Energie aus dem Batteriemodul bereitgestellt, um den Gesamtstromverbrauch unter dem Spitzenwert zu halten.
- Fällt der Verbrauch unter den Spitzenwert, hört das Akkumodul auf, sich zu entladen.

Wenn das Akkumodul während der Niedrigtarifzeiten aus dem Netz geladen werden muss, muss dies durch das Setzen eines "Aufladen" Ereignisses während der Niedrigtarifperiode mit der Ereignisplanungsfunktion bestätigt werden.

#### **Abbildung 7: Einstellung der Betriebsart Lastspitzenglättung**

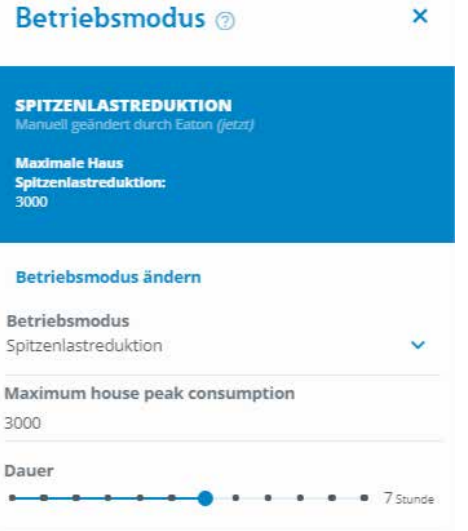

Sobald das System in dieser Betriebsart betrieben wird, wird das im Dashboard der Benutzeroberfläche angezeigt.

### **4.2.2.1 xStorage Home ohne Photovoltaik**

Während des Spitzenverbrauchs

- Alle Verbraucher werden mit der Energie aus dem Batteriemodul versorgt.
- Fällt der Verbrauch unter den Spitzenwert, hört das Batteriemodul automatisch auf, sich zu entladen.
- Das Aufladen des Batterimoduls sollte in den Nebenzeiten erfolgen, z.B. in der Nacht, wenn das System zu niedrigen Tarifen mit Netzstrom aufgeladen wird.

Dies wird in der Abbildung 8 dargestellt.

- Stellen Sie "Aufladen" aus der Befehlsliste für den nächtlichen Zeitraum mit niedrigem Tarif [23:00 Uhr, 03:00 Uhr] ein. • Das Batteriemodul wird bei günstigen Preisen zu 100% aus dem Netz geladen;
- Nach drei Stunden wird das System inaktiv und es überwacht den gesamten Haushaltsverbrauch.
- Sobald der Haushaltsverbrauch den maximalen Spitzenverbrauch überschreitet, beginnt die Entladung des Batteriemoduls ( im Beispiel kurz nach 18.00 Uhr), um die Lastspitzenglättung zu ermöglichen.
- Kurz nach 21.00 Uhr stoppt die Entladung, da der gesamte Haushaltsverbrauch bis dahin unter den Maximalwert (in diesem Beispiel) gefallen ist.
- Das Aufladen des Batteriemoduls beginnt um 23 Uhr...;
- Die Grundlast wird aus dem Netz versorgt.

Beachten Sie, dass Abbildung 8 lediglich zur Veranschaulichung der Lastspitzenglättung dient. Die Zeiten für die Lastspitzenglättung sind von Land zu Land und von Jahreszeit zu Jahreszeit unterschiedlich. Darüber hinaus wird jedem Haushalt zur Unterstützung seines individuellen Lastspitzenglättungsverhaltens eine individuelle Ereignisregelung zugewiesen.

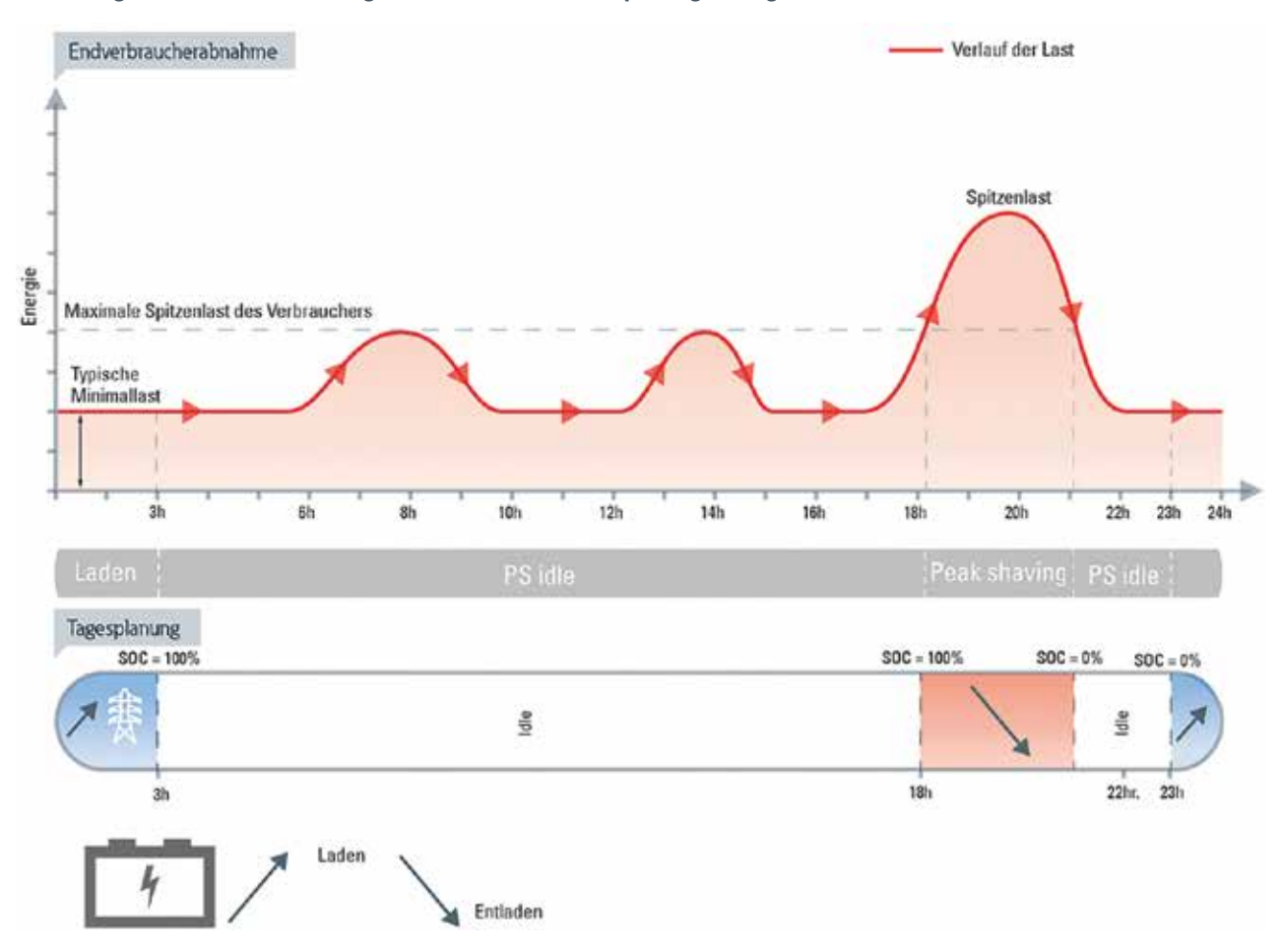

#### **Abbildung 8: Wechsel zum niedrigen Nachttarif und Lastspitzenglättung**

## **4.2.3 Variable Netzeinspeisung**

Wenn das xStorage Home-System zusammen mit einem Leistungsmesser installiert wird, kann unabhängig von der Art der Installation die Funktion "Variable Netzeinspeisung" aktiviert werden. Diese Betriebsart ist für diejenigen Endverbraucher relevant, die vom örtlichen Energieversorger sanktioniert werden, wenn sie den Überschuss der erzeugten Solarenergie wieder ins Netz einspeisen. Der standardmäßige Energieverbrauch für diese Betriebsart lautet wie folgt:

- Alle Verbraucher werden zunächst wie bei der Betriebsart Eigenverbrauch maximieren mit Solarenergie versorgt.
- Im Falle eines Überschusses an Solarenergie wird diese zum Aufladen des Batteriemoduls verwendet.
- Ist das Batteriemodul zu 100% aufgeladen, wird der Überschuss der Solarenergie bis zu einem vom Endverbraucher festgelegten Maximalwert in das Netz eingespeist.

Dieser Wert kann zwischen -1000 W und 3000 W festgelegt werden only 3000W ??

Wird ein positiver Wert gewählt, bedeutet das, dass der jeweilige Haushalt niemals mehr als die vom Endverbraucher angegebene Menge in das Netz einspeisen wird. Wird ein negativer Wert gewählt, bedeutet das, dass der Haushalt gezwungen ist, einen Mindestwert (z.B. -1000 W) zu verbrauchen, wenn die Batterie nicht vollständig aufgeladen ist.

Der Überschuss an Energie, der in das Netz eingespeist wird - ob aus der Photovoltaikanlage oder aus dem Batteriemodul, wird den oben beschriebenen Wert zu keinem Zeitpunkt überschreiten.

#### **Abbildung 70. Einstellen der Betriebsart Variable Netzeinspeisung**

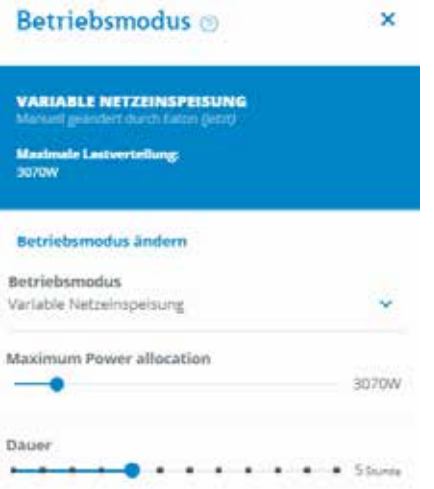

Sobald das System in dieser Betriebsart betrieben wird, wird das im Dashboard der Benutzeroberfläche angezeigt.

#### **4.2.4 Frequenzregelung**

Diese Betriebsart ist relevant für Aggregatoren und Energieversorger und soll die Betriebsfrequenz des örtlichen Netzes sicherstellen.Wenn diese Betriebsart aktiviert ist, kann sie Folgendes bewirken:

- Einspeisen von Energie aus dem Batteriemodul in das Netz, wenn die Netzfrequenz zu sinken beginnt (z.B. unter 50 Hz in Europa) und
- Einspeisen von Energie aus dem Netz in das Batteriemodul, wenn die Frequenz höher ist als ihr Normalwert (z.B. Anstieg über 50 Hz in Europa).

Die Betriebsart Frequenzregelung ermöglicht es dem Batteriemodul, seine Leistung in Abhängigkeit der Netzfrequenz zu variieren. Die Anwendbarkeit dieser Betriebsart hängt von den örtlichen Netzvorschriften ab, und wenn diese aktiviert wird, kann der Endverbraucher keine kritischen Lasten an das xStorage Home-System anschließen und er wird für seine Frequenzstabilisierungsdienste vom Versorgungsunternehmen vergütet. Beachten Sie, dass der Leistungsmesser in diesem Fall nicht zwingend erforderlich ist, da das xStorage Home-System die Netzfrequenz erfassen und automatisch mit dem Versorgungsunternehmen kommunizieren kann. Das Batteriemodus hält seinen Ladezustandswert auf dem vom Benutzer, Versorgungsunternehmen oder Aggregator eingestellten Wert bei, um die maximale Kapazität für die Leistungsregelung nach oben und unten aufrechtzuerhalten.

Bei der Auswahl der Betriebsart "Frequenzregelung" (wie in Abbildung 10 dargestellt), sind die folgenden Informationen anzugeben:

- "Energiezuweisung", d.h. die Angabe, wie viel Strom zugeteilt und bei Bedarf ins Netz eingespeist werden kann;
- "Optimaler Ladezustand", d.h. welcher Ladezustand vom Batteriemodul möglichst gehalten werden soll;

Dieser Wert ist abhängig von den Vertragsbedingungen bezüglich der Frequenzregulierung mit dem örtlichen Energieversorger.

Bitte beachten Sie, dass diese Betriebsart für xStorage Home-Systeme mit dem 6 kW Hybrid-Wechselrichter nicht verfügbar ist.

### **Abbildung 10: Abbildung Einstellung der Betriebsart Frequenzregelung**

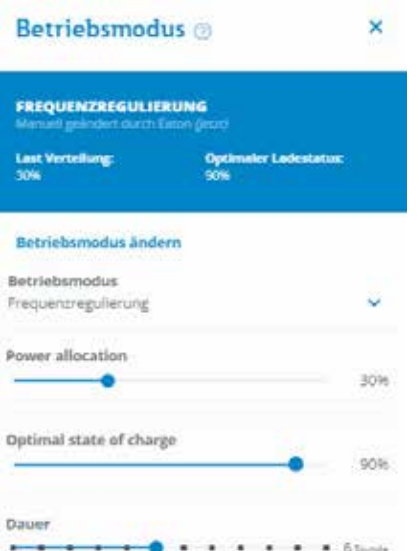

Sobald das System in dieser Betriebsart betrieben wird, wird das im Dashboard der Benutzeroberfläche angezeigt.

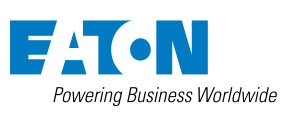

**Eaton**<br>EMEA Headquarters<br>Route de la Longeraie 7<br>1110 Morges, Schweiz<br>eaton.com/xstorage

© 2019 Eaton All Rights Reserved Publikationsnummer: MN700004DE Mai 2019

Eaton ist ein eingetragenes Warenzeichen.

Alle anderen Warenzeichen sind Eigentum der entsprechenden Eigentümer.

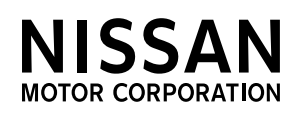